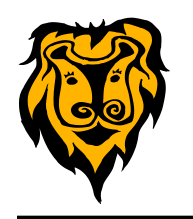

**HI** Tackkboard

#### **Tackk [https://tackk.com](https://tackk.com/9t50ky)**

Tackk is a free online content creation and sharing tool. It is really simple. In fact, it is advertised as "ridiculously simple."

What can you create with Tackk? A Tackk might be a picture with a title, caption and

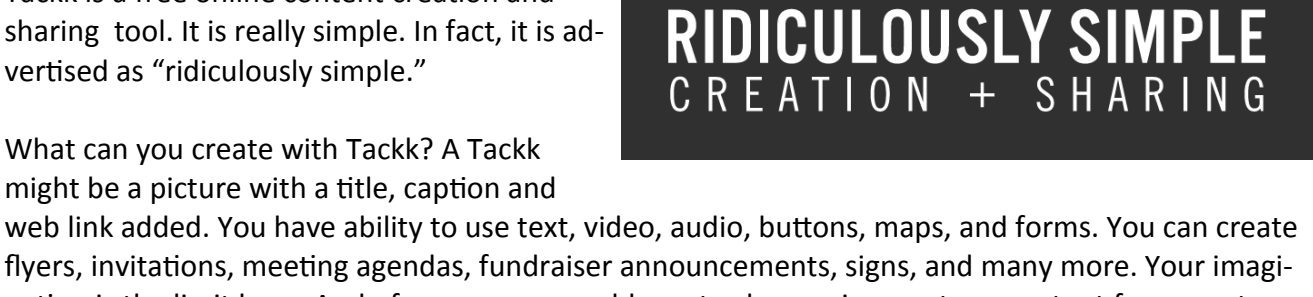

 $\bullet$ tackk $\overline{\ }$ 

 $\boxed{Z}$  Create  $\boxed{\equiv}$ 

nation is the limit here. And of course, you could create class assignments or content for your students!

In order to save your Tackks, you must create a free user account with the site. Once your Tackk is complete, you can share it using the URL that is provided. The site also gives you an embed code if you want to embed your creation in your teacher website.

#### **PowerPoint in Extended Display**

If you have received a new laptop in your classroom that replaced your old desktop computer and old laptop, you are now using a single laptop with extended display on your projector/SMART Board. At the present time, this only applies to High School teachers.

If you try to present a PowerPoint slideshow on the extended display, you will find that the slideshow always opens on your laptop screen, rather than on the extended display. To remedy this situation, you will need to change a setting in PowerPoint. Click on the Slide Show tab and select "Use Presenter View" as indicated in the graphic below. This will move your slide show to the extended display on your projector/SMART Board.

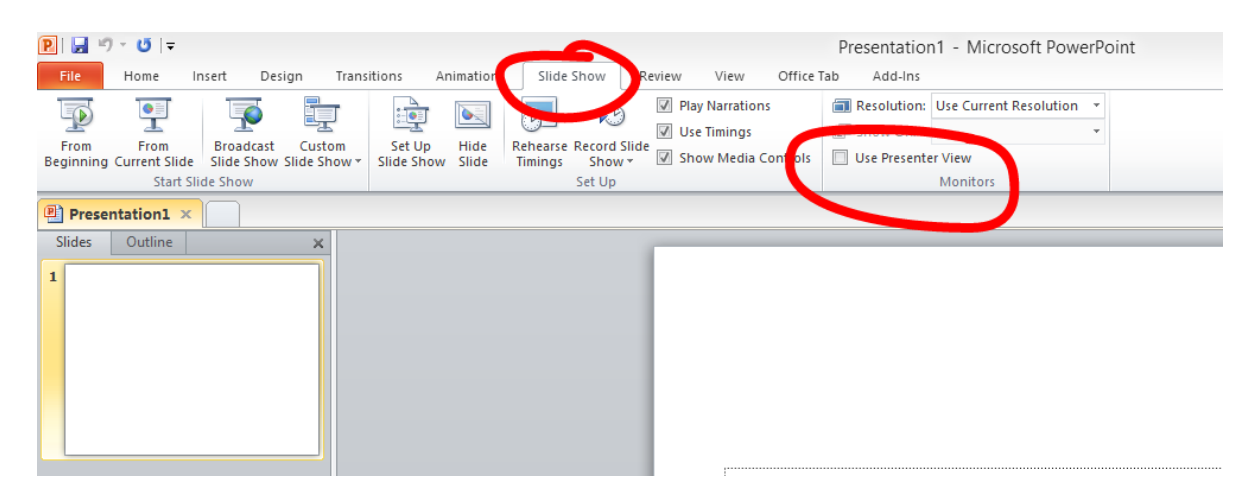

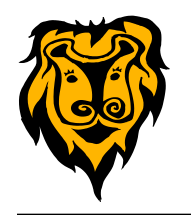

**Flippity <http://flippity.net>**

# Flippity.net

Easily Turn Google™ Spreadsheets into Online Flashcards

**Flippity** is a web tool that will turn your entries on a Google Spreadsheet into online flashcards.

You can download and copy this flashcard template into your Google Drive. **<http://tinyurl.com/flashcardtemplate>**

It is simply a two column spreadsheet. You will need to replace the terms and definitions or answers in the cells of the spreadsheet. You can enter as many terms as you want. If your term or question is a web link to a picture, the picture will show up on the flashcard!

Change the name of the sheet at the bottom of the page.

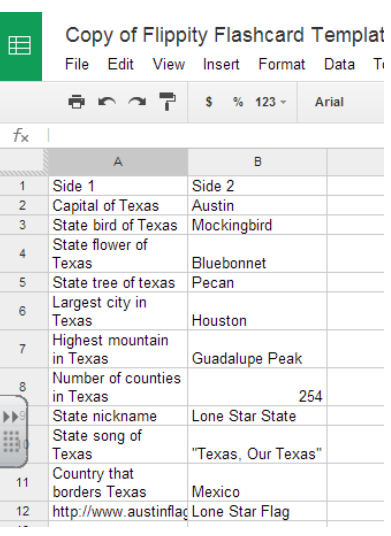

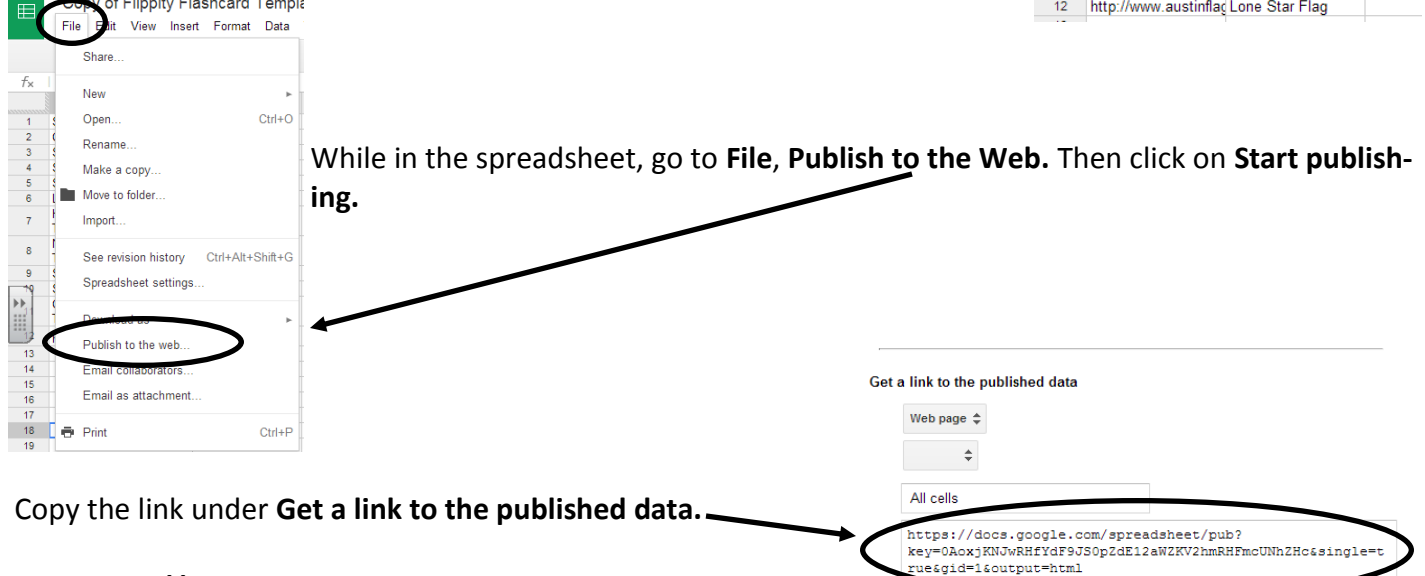

Go to **http://flippity.net**. Paste the copied link into the box at the bottom of the page and click on **Go**.

Flippity will turn your terms into flashcards. You can get the

link to share with students or post on your website. The site will also give you a QR code if you want to post that for students to use to access this set of flash cards.

Copy and paste the link above

Close

You can see a sample set of flashcards with this link **<http://tinyurl.com/texasfacts>** or by scanning this QR code.

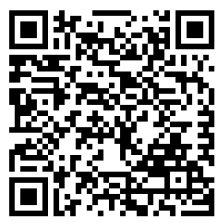

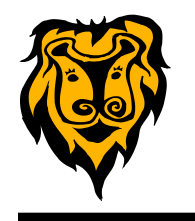

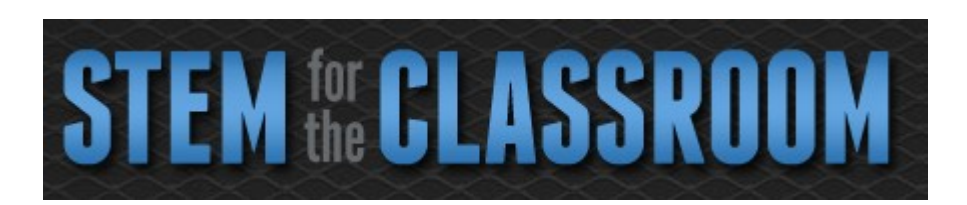

### **STEM Lesson Plans [http://www.navystemfortheclassroom.com/lesson](http://www.navystemfortheclassroom.com/lesson-plans)-plans**

Discovery Education and the Navy have partnered to create a series of lesson plans geared toward STEM (Science, Technology, Engineering, & Math) for students in grades 9-12. The lessons and interactive PowerPoint presentations are designed to allow students to explore new ideas and new worlds related to STEM. The lesson plan resources will help students understand unique concepts, practice new skills and engage in exciting, authentic learning experiences . The topics include robotics, sonar, nuclear power, GPS, oceanography, meteorology, flight, and more. These are top quality resources for high school students.

#### **Speech to Text with Dictanote**

If you are looking for a free speech-to-text program you might want to try out Dictanote. This is an app for the Chrome browser. You can access it at the Chrome Web Store **[https://](https://chrome.google.com/webstore/category/apps) [chrome.google.com/webstore/category/apps](https://chrome.google.com/webstore/category/apps)**.

When the app opens, you will see a text editor. There will be instructions about how the program works located in the main text box. You simply delete all the text in the box, click on the microphone icon at the top left of toolbar, and begin speaking.

Once your text is complete, you can copy the text and paste it into Microsoft WORD or any other program that accepts text.

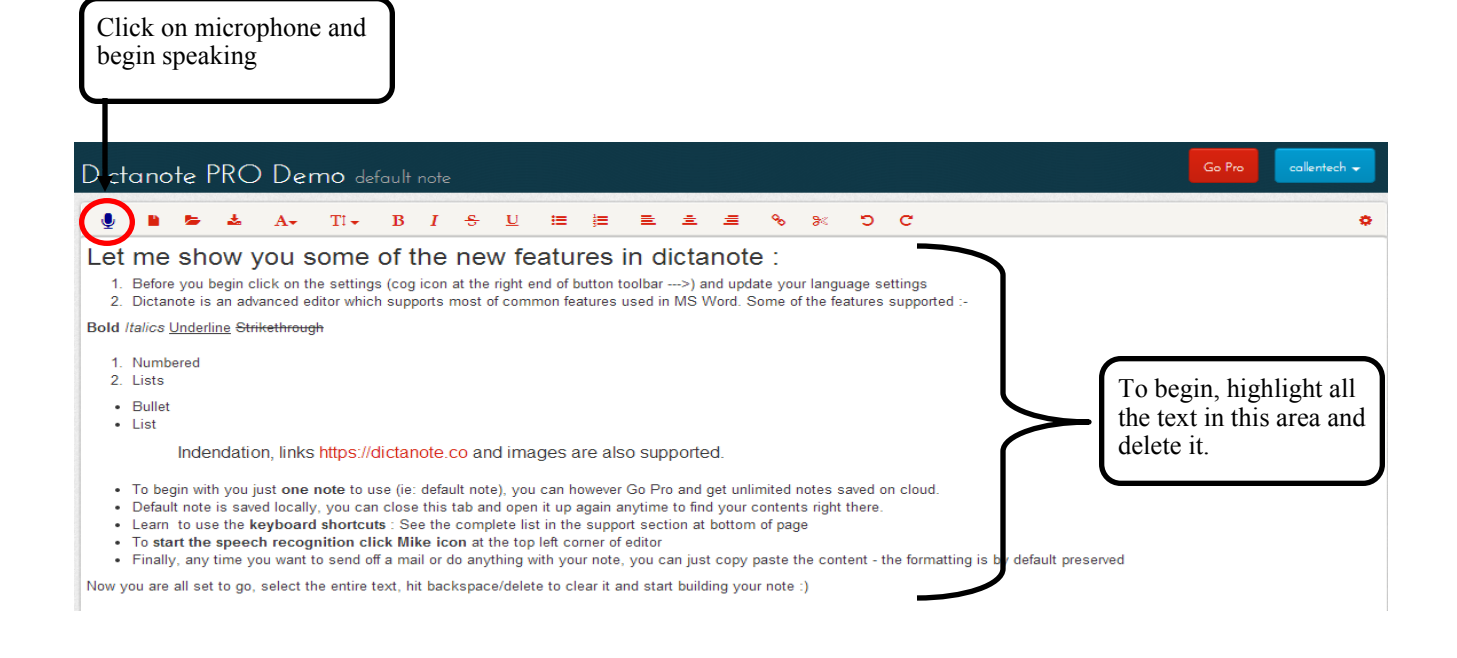

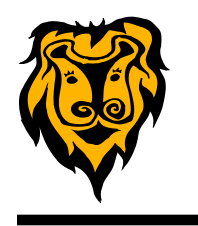

## **Search for Educational Videos with Mobento <http://mobento.com>**

**Mobento** is a video learning platform that combines educational content with innovative technology. Mobento allows you to search video libraries according to topic, keyword, speaker, or organization producing the video. It identifies all the videos that contain your search terms in the spoken words or meta-data. It also shows you where the search words were spoken in any given video so that you can go straight to the relevant part. This gives the teacher the option to skip any irrelevant parts of the video when presenting to students.

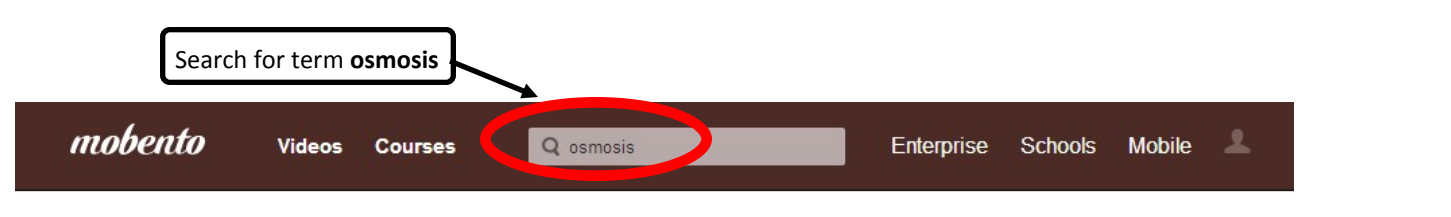

 $\langle$  Back

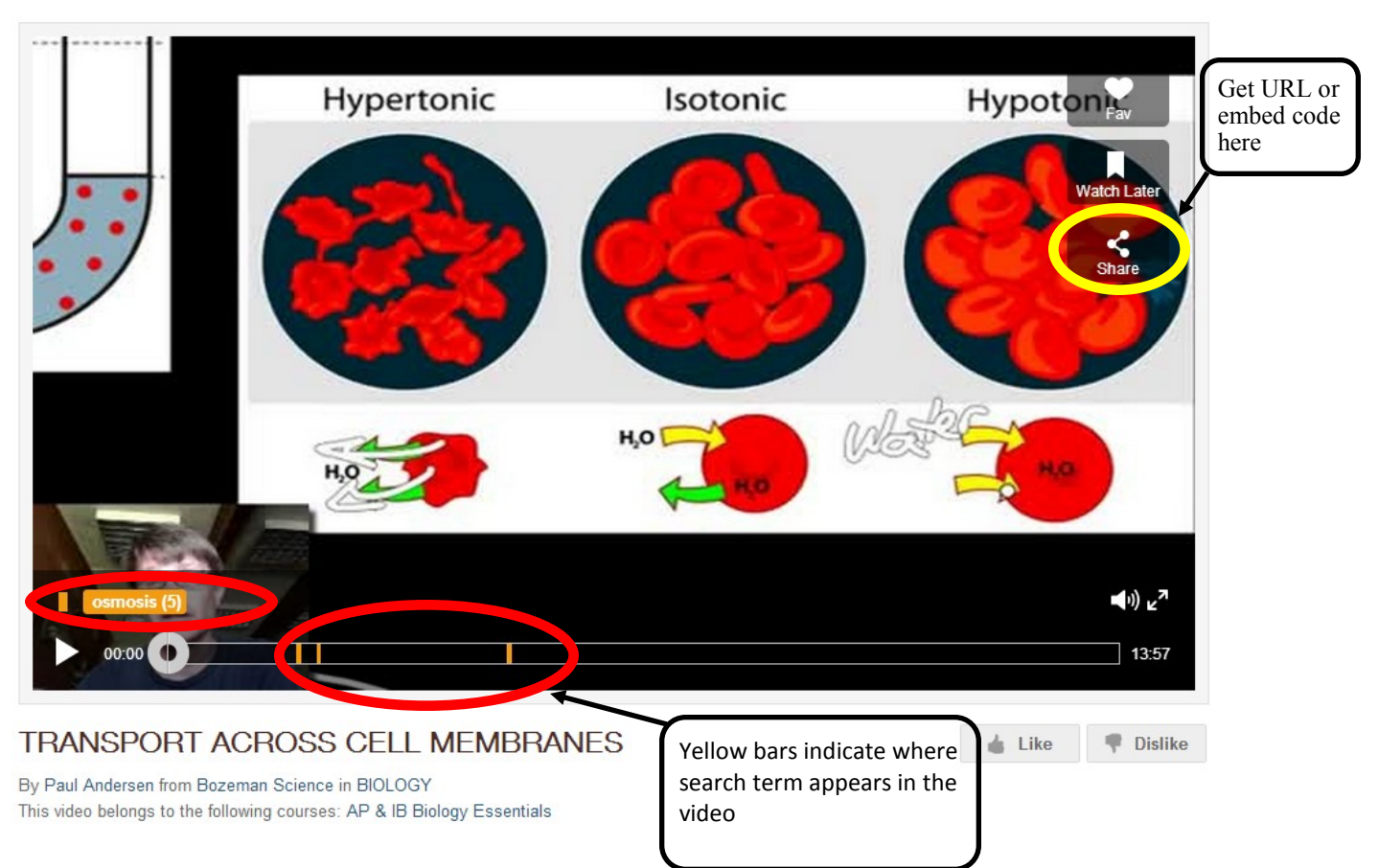

**Mobento** also allows you to share the video by providing a URL to share with students. In addition, the site gives you an embed code in case you want to embed the video in your teacher webpage or online learning page.

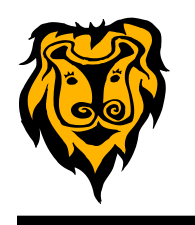

**ABPI Resources for Schools <http://www.abpischools.org.uk/page/index.cfm>**

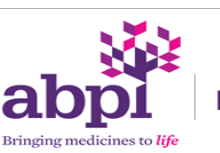

#### Resources for schools

The Association of the British Pharmaceutical Industry

has online resources for schools that cover a wide variety of science and health topics for elementary, middle school, and high school students. The topics range from Balanced Diet, to Animal Habitats, to an Interactive Periodic Table. The interactive content is organized by topic as well as age range appropriateness. The site has also incorporated 15 interactive science activities that originally were offered by GlaxoSmithKline.

Each interactive game is accompanied by Teacher Resources that include vocabulary and glossary of terms, background information, worksheets, and quizzes. Each activity is designed to encourage discussion, reasoning, critical thinking and problem solving rather than rote memorization of facts.

The games offered by ABPI would work great for whole class activities by projecting and manipulating on the SMART Board. They could also be used by small groups of students or posted as links on your teacher webpage for students to access outside of school.

## **Poetry Idea Engine [http://teacher.scholastic.com/writewit/poetry/poetry\\_engine.htm#](http://teacher.scholastic.com/writewit/poetry/poetry_engine.htm)**

**The Poetry Idea Engine** is an interactive tool offered by Scholastic. Students can choose from four type of poems: Haiku, Limerick, Cinquain, and Free Verse. After selecting a type of poetry, students will be given specific information about the structure of the selected verse. Then students are allowed to create their own poem by selecting words provided by the Idea Engine. At any time, students can go back to review or change their choices. When finished, students have the option of printing the poem. The Poetry Idea Engine is a great tool to use on your SMART Board as well.

\*\*Please note that there are other interactive tools available from Scholastic that are perfect for use with your interactive whiteboard (SMART Board). They are categorized for Language Arts, Social Studies, Science & Math, and other Learning Games & Teaching Tools. Each activity also provides a suggested grade level to help you target the activities that are most appropriate for your students and classes. Take a look at them here: **[http://teacher.scholastic.com/whiteboards/](http://teacher.scholastic.com/whiteboards/languagearts.htm) [languagearts.htm](http://teacher.scholastic.com/whiteboards/languagearts.htm)**

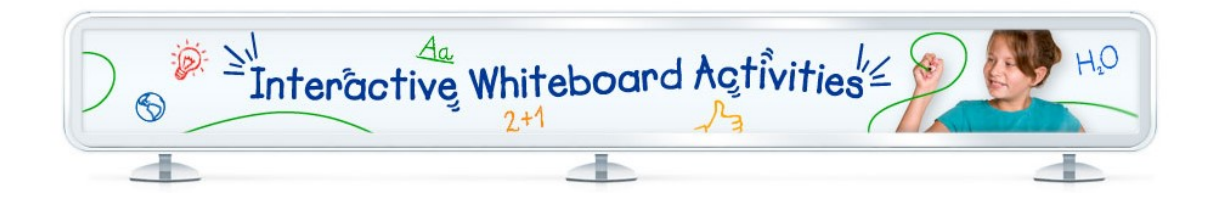